## Text Editor

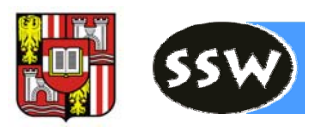

- Eclipse contains <sup>a</sup> flexible text editor framework Used e.g. for Java editor
- Layered architecture
	- SWT componen<sup>t</sup> for styled text
	- **□** UI-independent text data model
	- JFace viewer for styled text
	- Workbench integration for text editors
	- $\Box$ Workspace integration for editing text files
	- Language‐specific editors such as Java editor
- $\mathbf{L}$ ■ Custom text editor can build on each layer
	- Basic decision: depend on workspace or not
	- RCP applications do not use workspace
		- **Some limitations and rough edges**
		- Cutting line seems arbitrary for some parts
		- Old monolithic design still visible

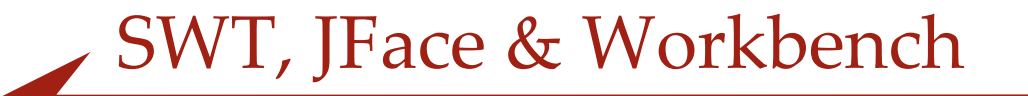

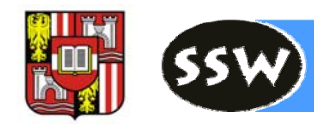

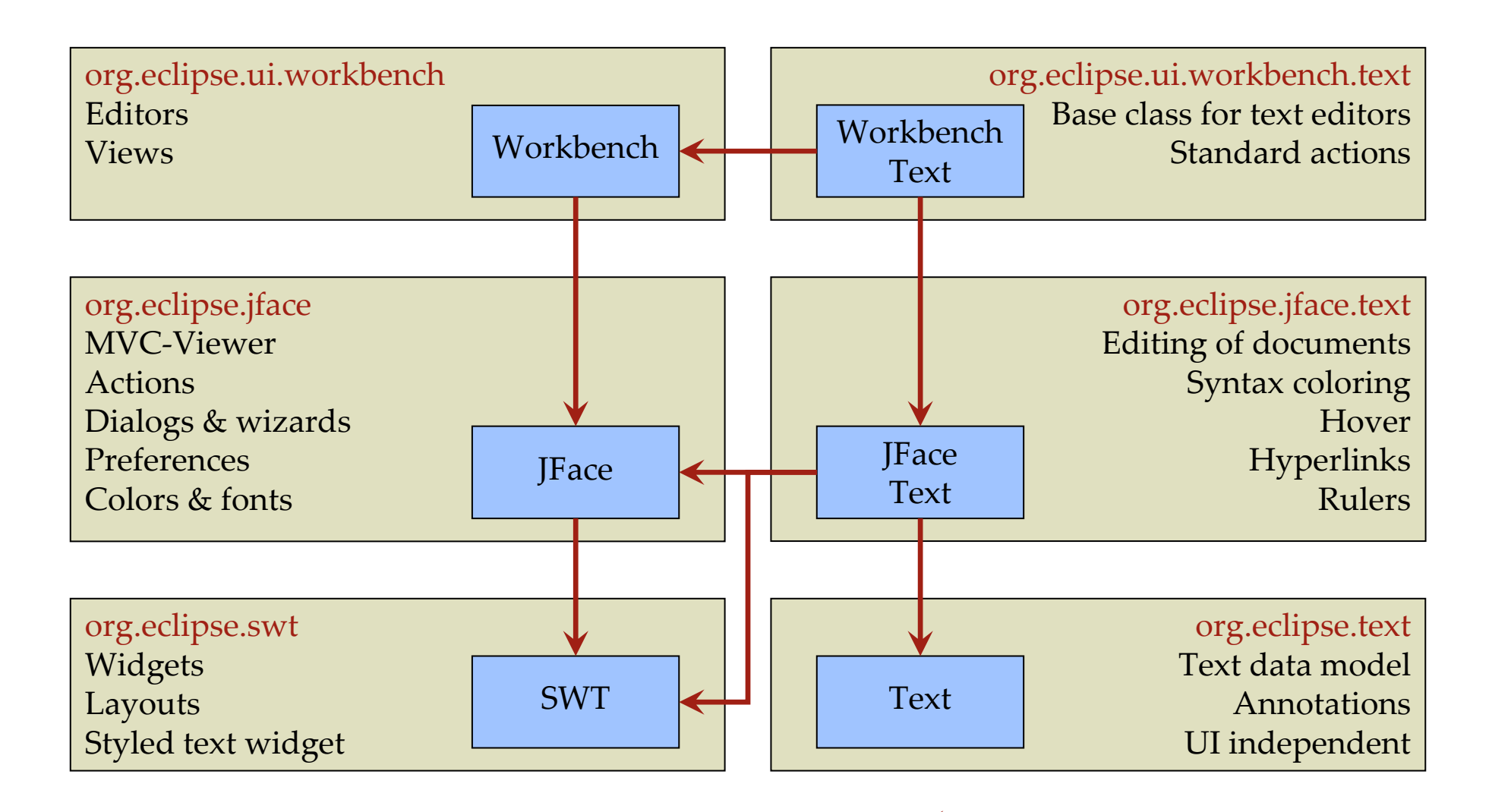

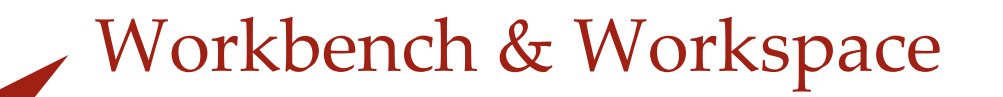

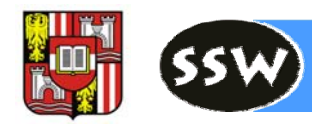

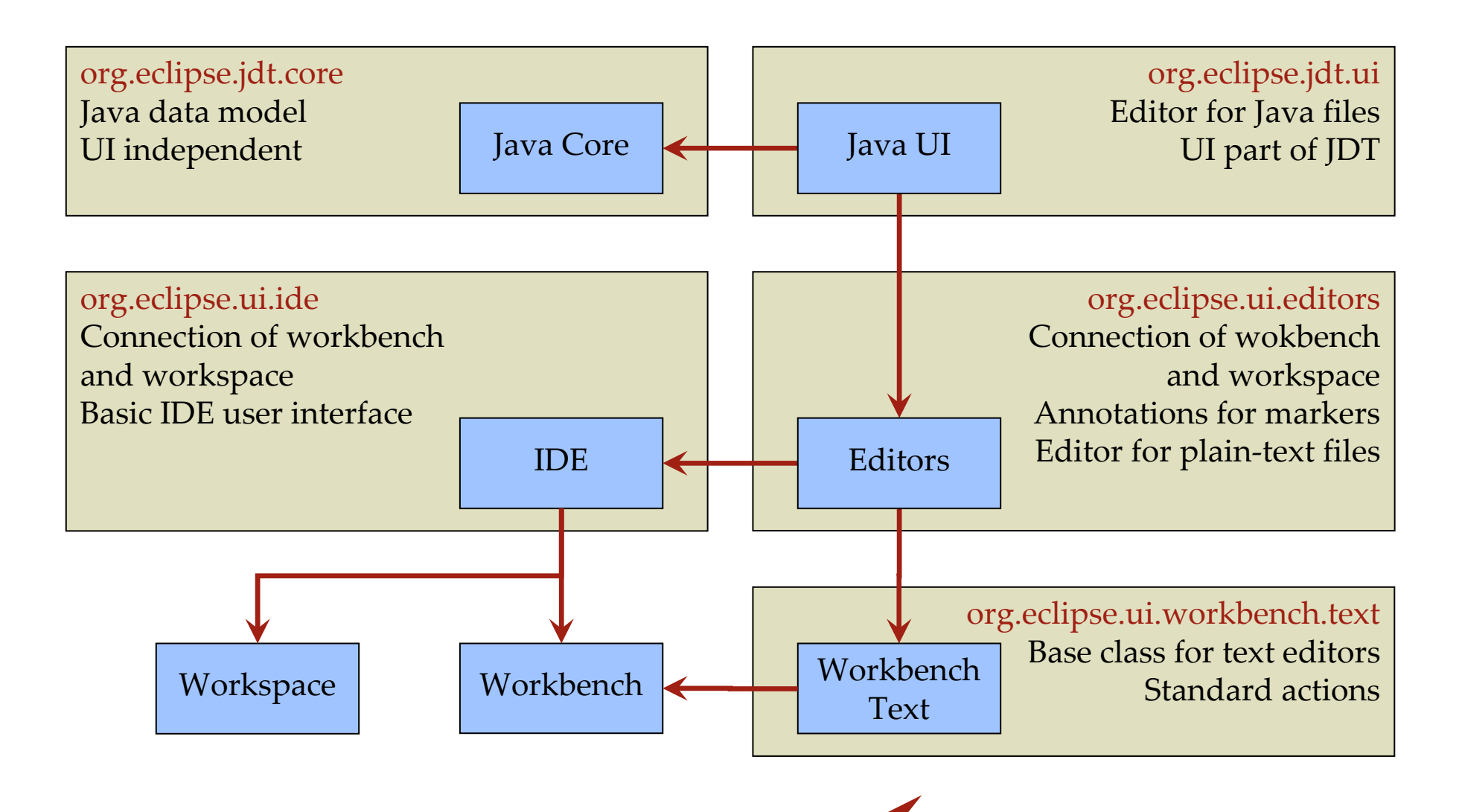

# SWT Styled Text

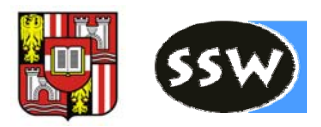

- Custom SWT widget
	- **□** Does not use a native widget
		- Especially not the windows RTF widget
	- **□** Supports text with font styles
	- **□** Line alignment and basic paragraph formatting
		- Line bullets
		- Tabulators
- $\sim$   $\sim$  Limitations
	- **□** Focus lies on editing source code
		- One font for the whole text
		- No non-text parts
	- Font, images, ... supported, but complicated
	- **□ Code snippets on SWT homepage**

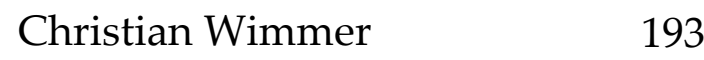

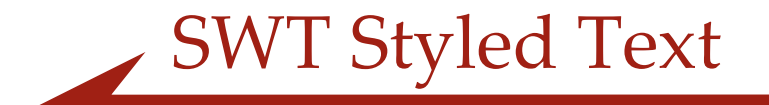

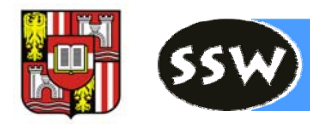

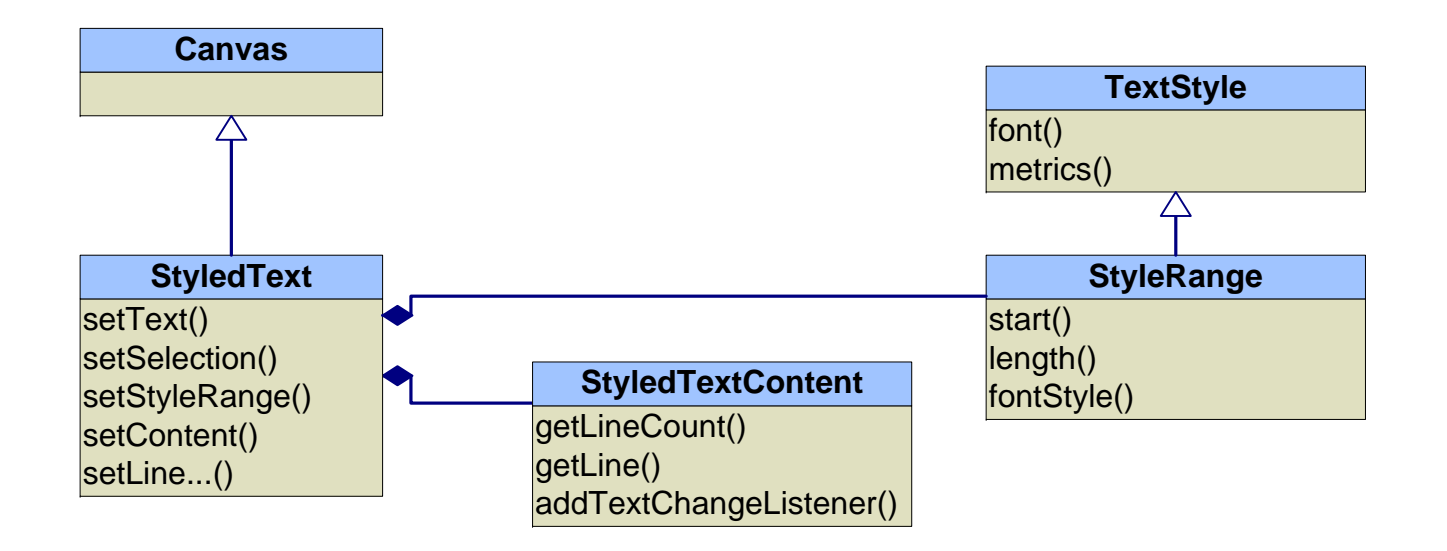

## Text Model

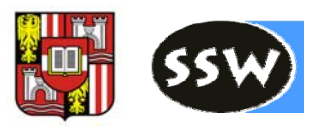

- F UI independent No dependency on SWT or JFace
- Data model for text documents
	- **□** Text content
		- **IDocument with default implementation**
	- **□** Text storage
		- **Implementation of gap text storage**
	- **Q** Positions
		- Updated when text is modified
	- **Q** Annotations
		- Additional non-text information bound to a position
	- **Q** Partitions
		- **Separates a document in different content types**
		- Example: Java source code and comments

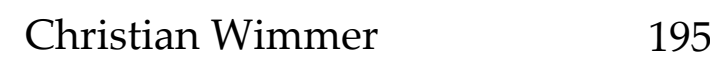

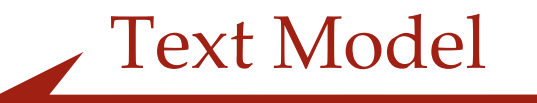

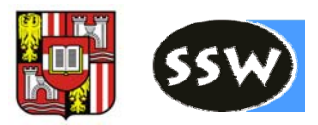

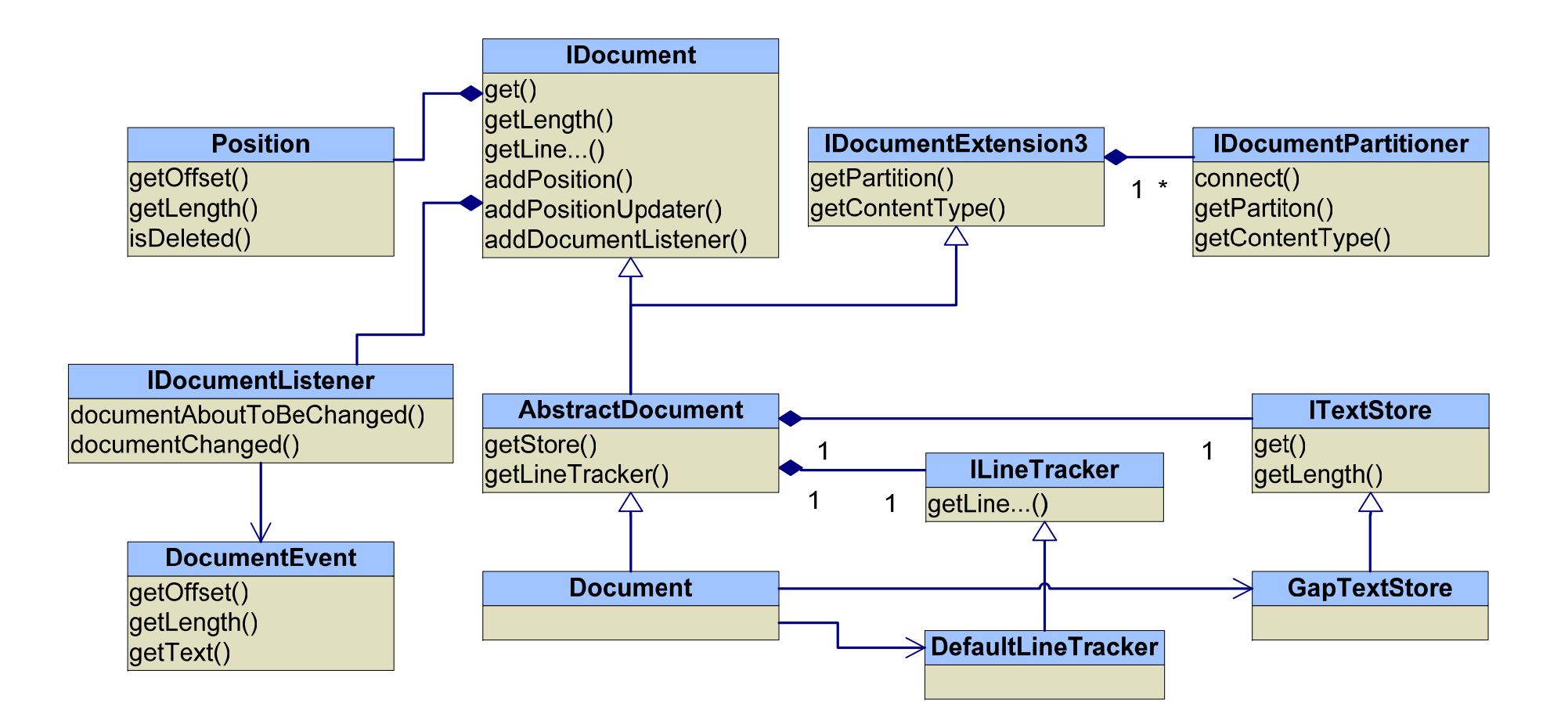

## Text Viewer

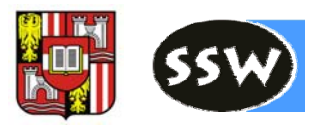

- $\mathcal{L}^{\mathcal{L}}$  Text Viewer
	- Shows an IDocument in <sup>a</sup> StyledText
- $\mathcal{L}_{\rm{max}}$  Source Viewer
	- **□** Adds support for annotations
	- **□** Adds source code features to text viewer
	- Configuration via separate SourceViewerConfiguration object
		- **Presentation reconciler**
		- Reconciler
		- Text hover
		- **Hyperlink detector and presenter**
		- **Double click strategy**
		- Content assistant
		- Content formatter
- **Projection Viewer** 
	- Adds suppor<sup>t</sup> for folding
	- **□** Folding regions are added as annotations

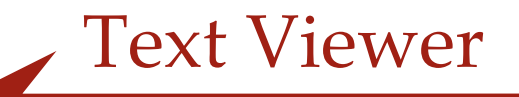

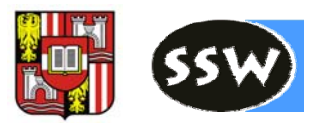

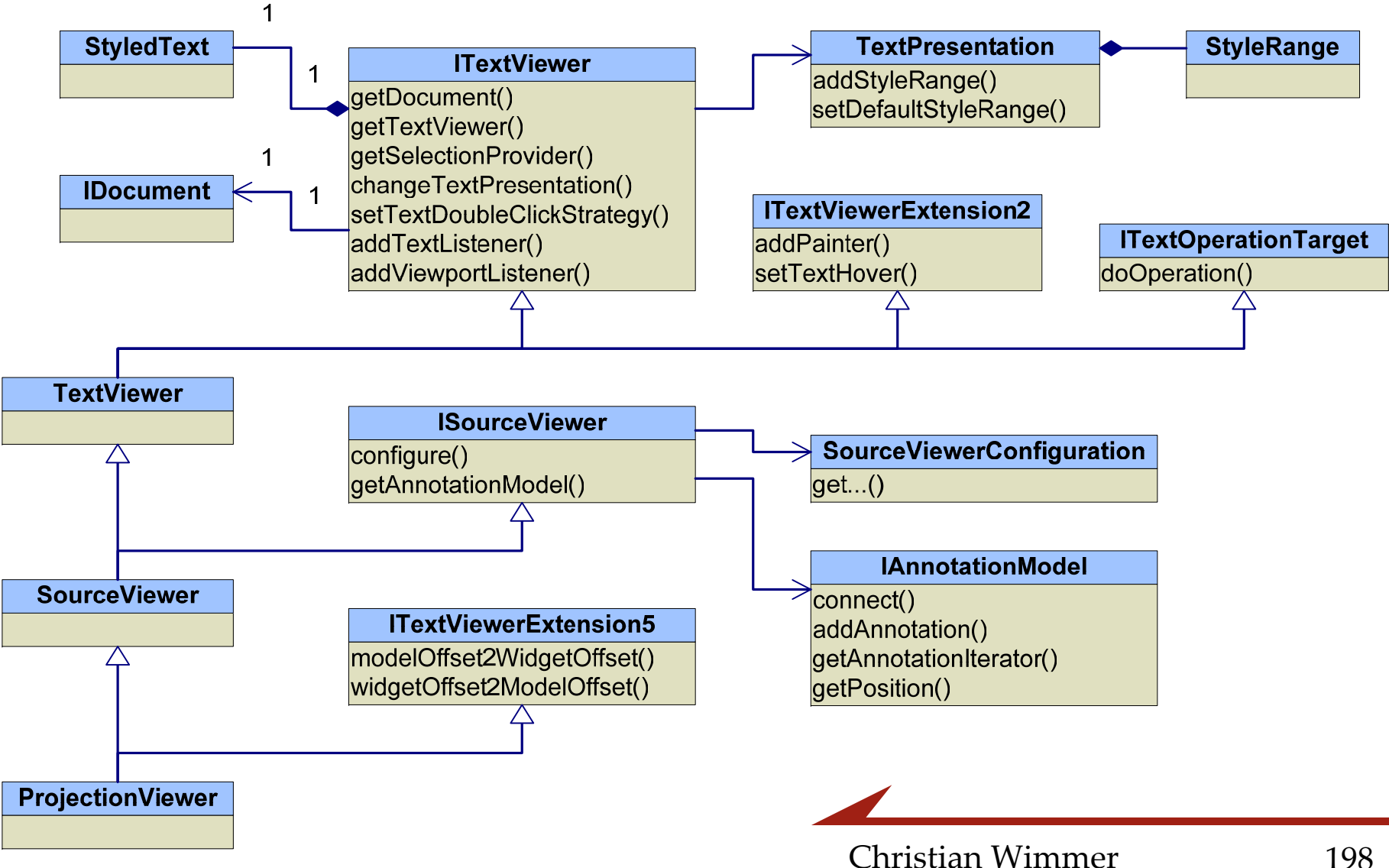

## Scanner & Rules

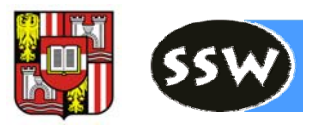

#### F Scanner

- $\Box$  Split a text into tokens
- **□** Token can carry arbitrary data
	- **String that identifies a content type**
	- "TextAttribute" for syntax highlighting
- **□** Default implementation: rule based scanner
	- **Sufficient for many scanner tasks**
	- $\blacksquare$  Scanner has a list of rules
	- **The first matching rule wins and returns its token**

### F Rules

- **□** Useful implementations available
	- WordRule: Return tokens for different keywords
- **D** Predicate rules
	- Return one token if the rule matches
	- SingleLineRule, MultiLineRule

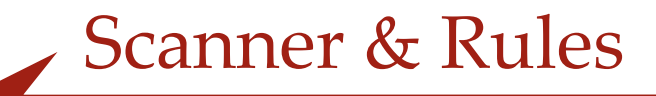

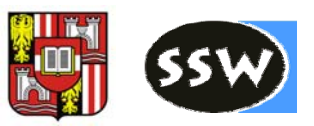

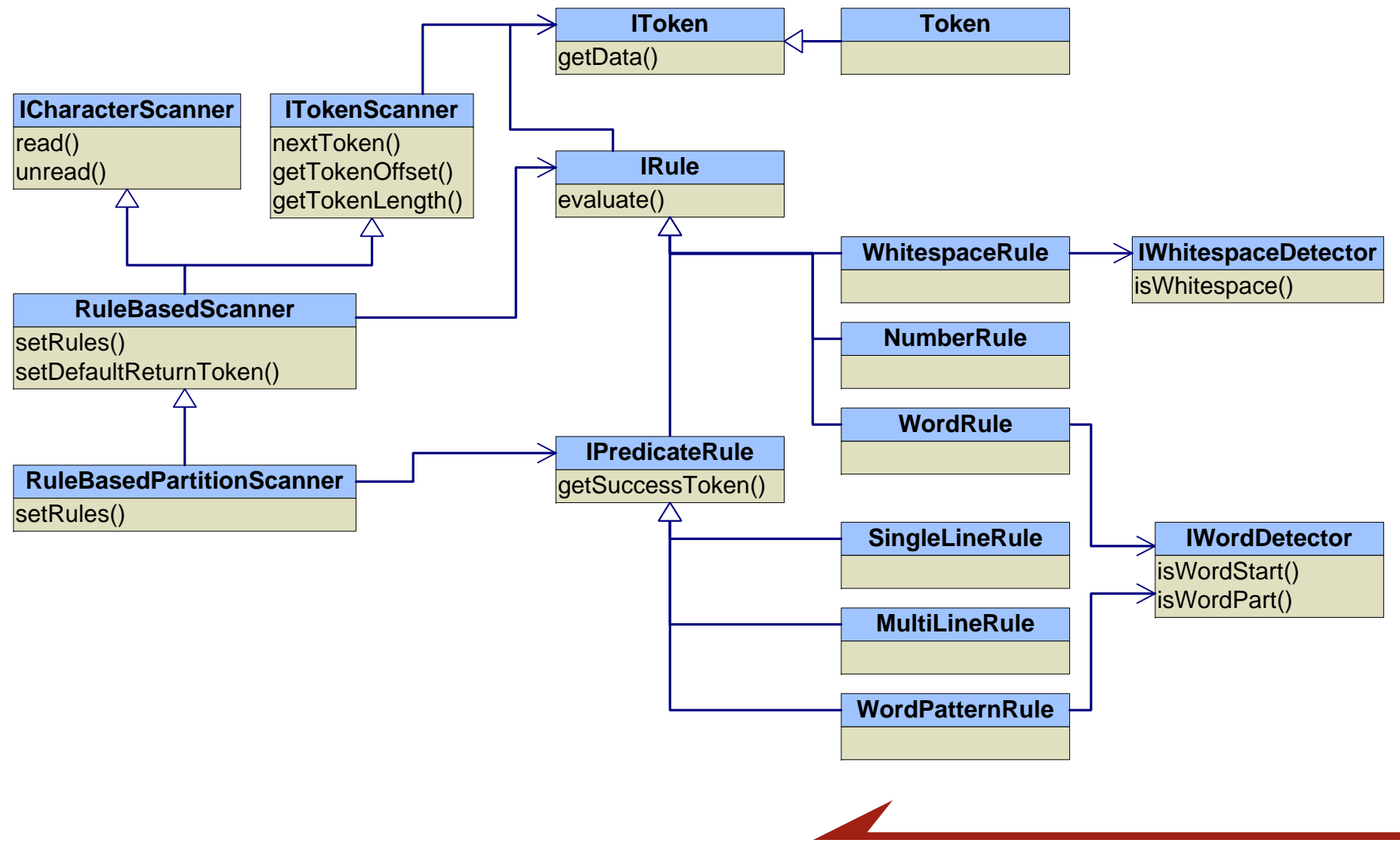

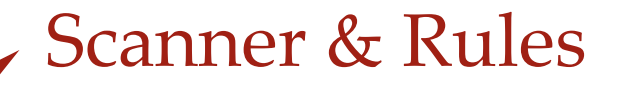

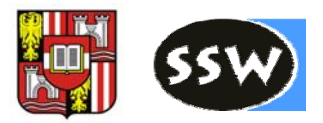

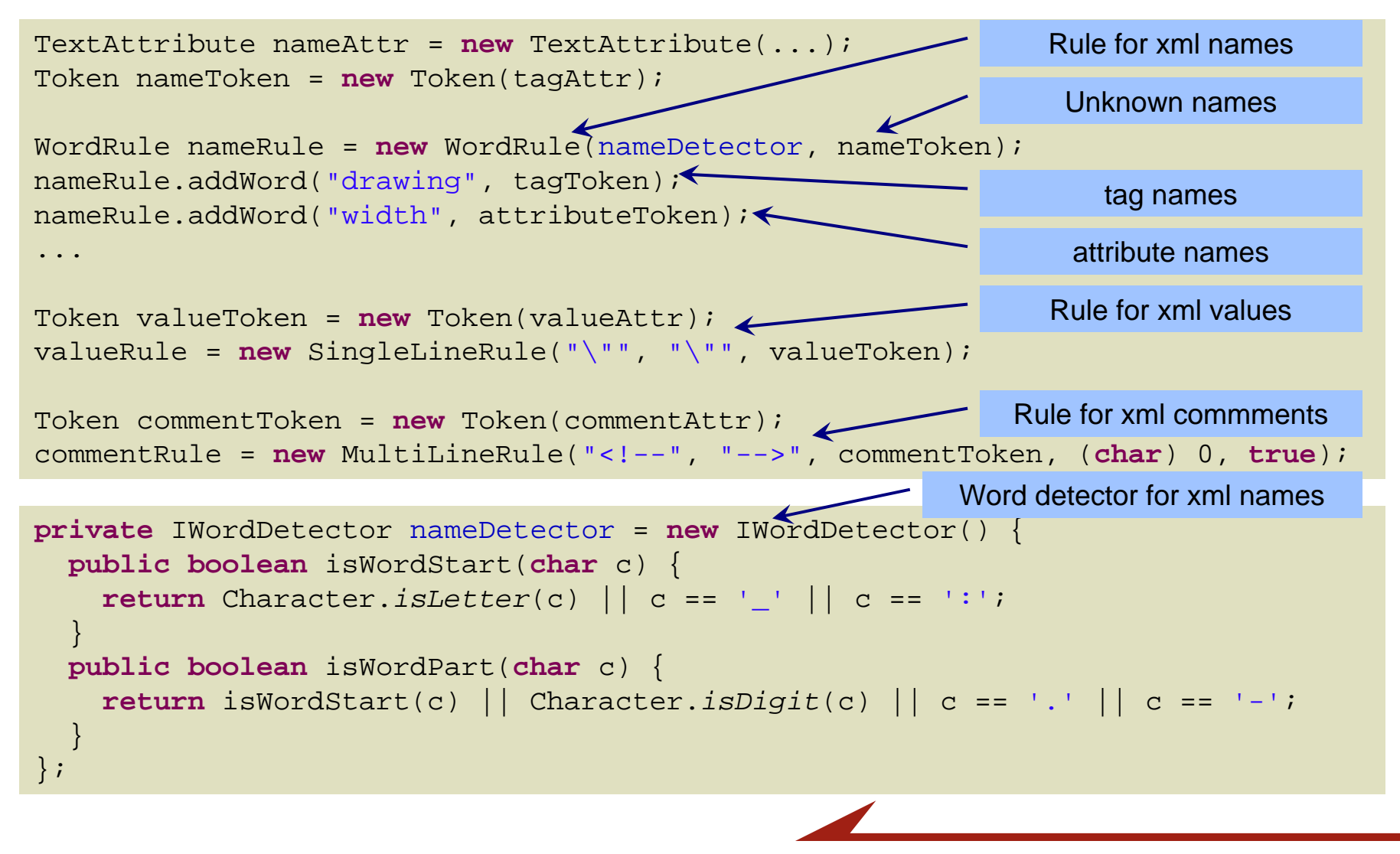

# Syntax Coloring

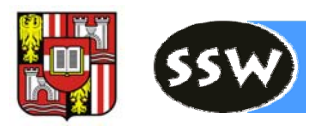

- F IPresentationReconciler
	- **□** Add-on for text viewer
	- **□ Configured in SourceViewerConfiguration**
	- Installs itself as an add‐on on <sup>a</sup> text viewer
		- Reduces the complexity of the text viewer
		- General pattern for most advanced editor features
- F Damage‐repair strategy
	- $\Box$  Syntax coloring must be updated when text changes
	- **□** IPresentationDamager determines range
	- **IPresentationRepairer computes new text attributes**
	- **□** Separate objects for each content type
- Г Default implementation with rule based scanner
	- **□** Only rules must be specified
	- **□** Tokens carry text attribute in data property

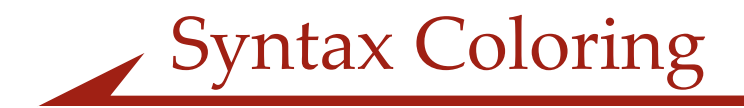

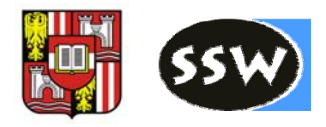

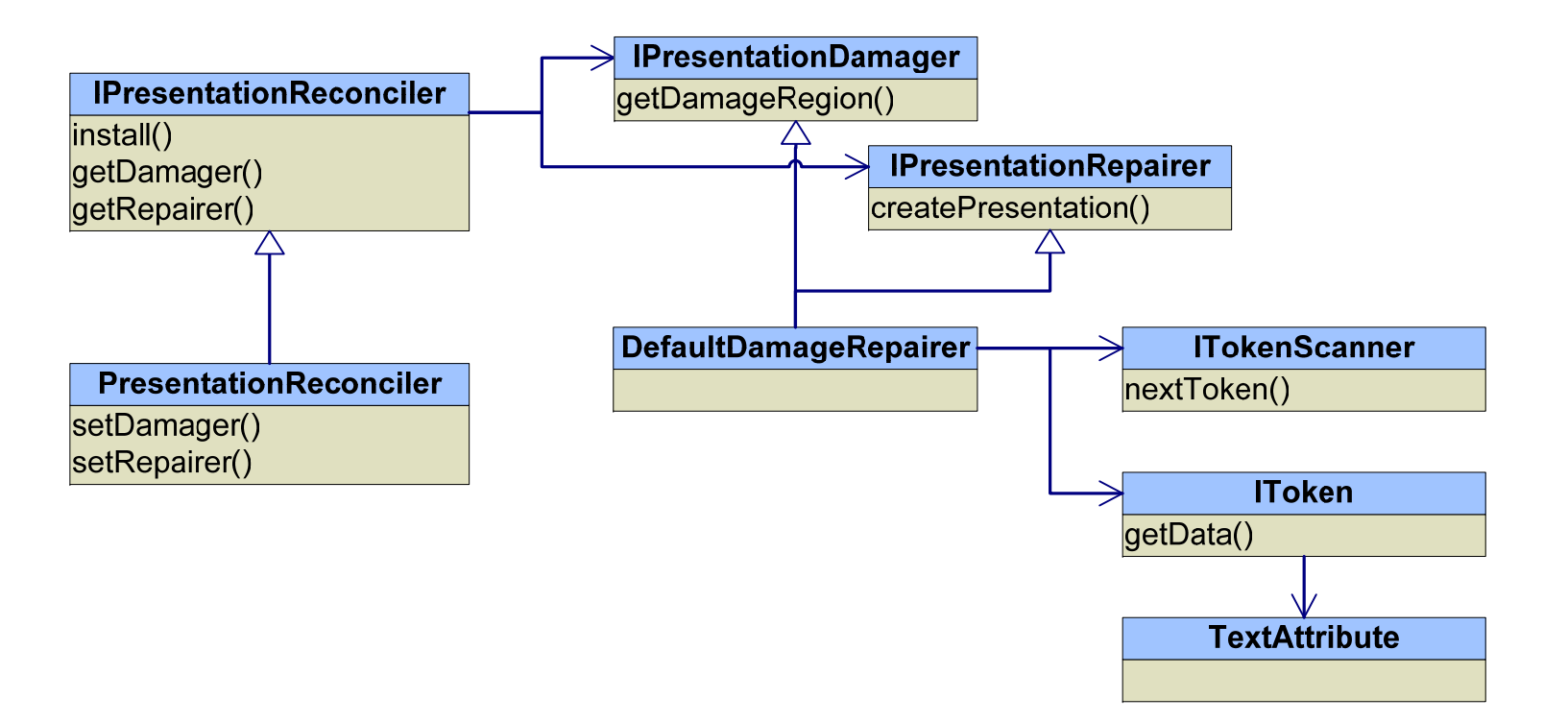

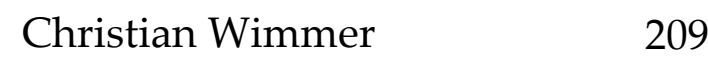

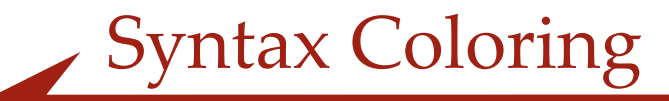

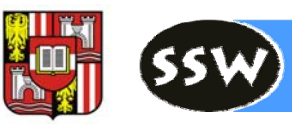

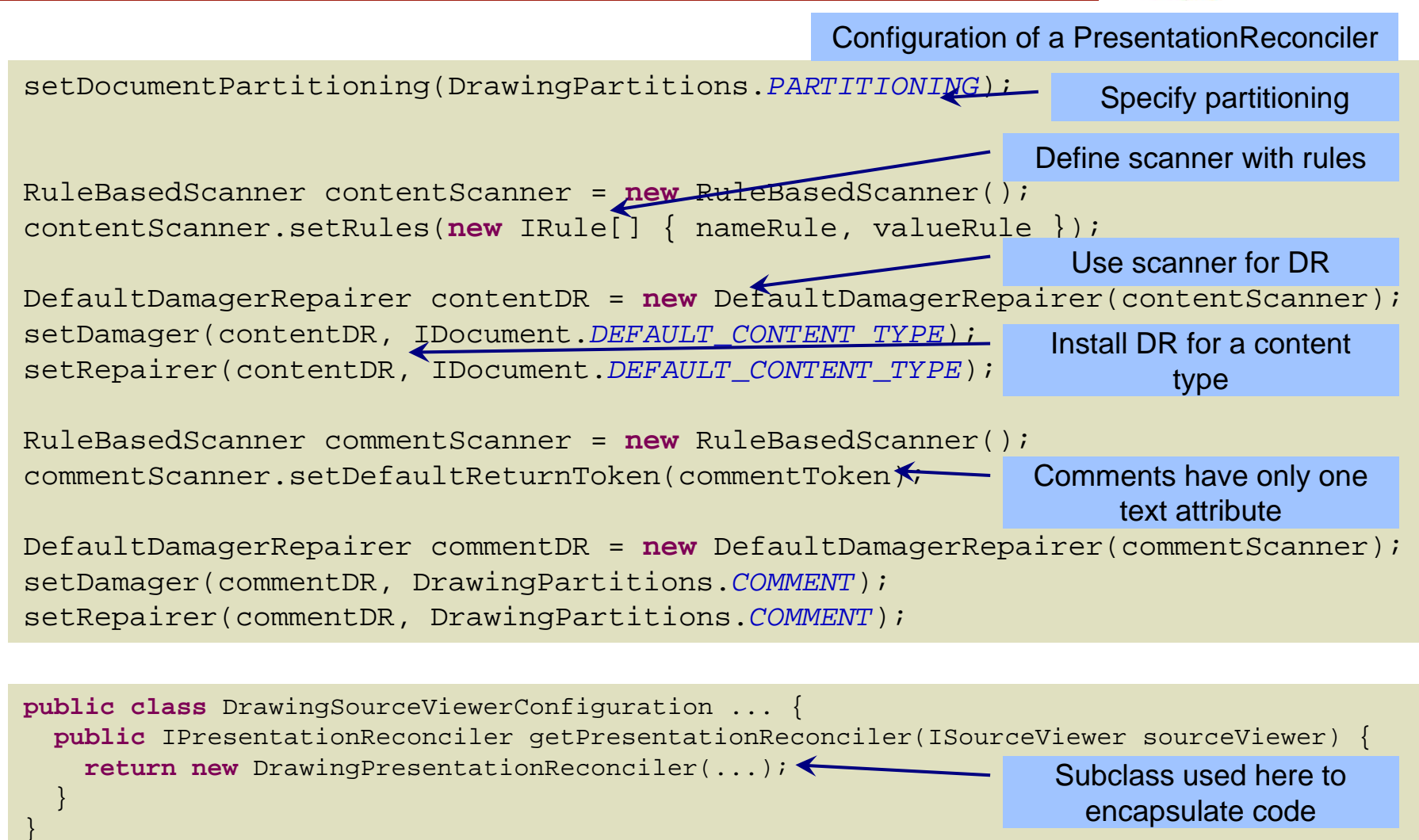

Synchronize Text with Data Model

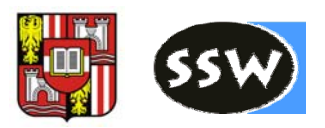

- F User expects immediate feedback during typing
	- **□** Text structure in outline view
	- **□** Graphical preview
	- **□** Detection of syntax errors
- $\mathcal{L}(\mathcal{A})$  Text must be analyzed during typing
	- **□** Must not delay typing
		- **Only when no change for some time**
		- Background thread that does not block UI
	- **□** Must not crash on syntax errors or incomplete text
- **Strategies** 
	- **□** Completely re-build model after each change
		- **Simple to implement**
	- **□** Analyze changes and modify model
		- **Scales for large models**

Synchronize Text with Data Model

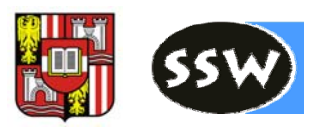

### F IReconciler

- **□** IReconcilingStrategy for each content type
	- With extension interface
- Utility class MonoReconciler
	- **One strategy for the whole document**
- Г Example
	- Manage a Drawing object for outline and thumbnail view
	- Manage position of <figure>‐tags for folding and navigation
- Г Where to store the model objects
	- □ Text viewer is available (nearly) everywhere
	- Use your own subclass
		- Cast to subclass when need to access model objects

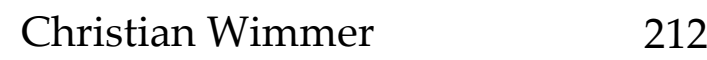

Synchronize Text with Data Model

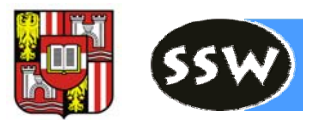

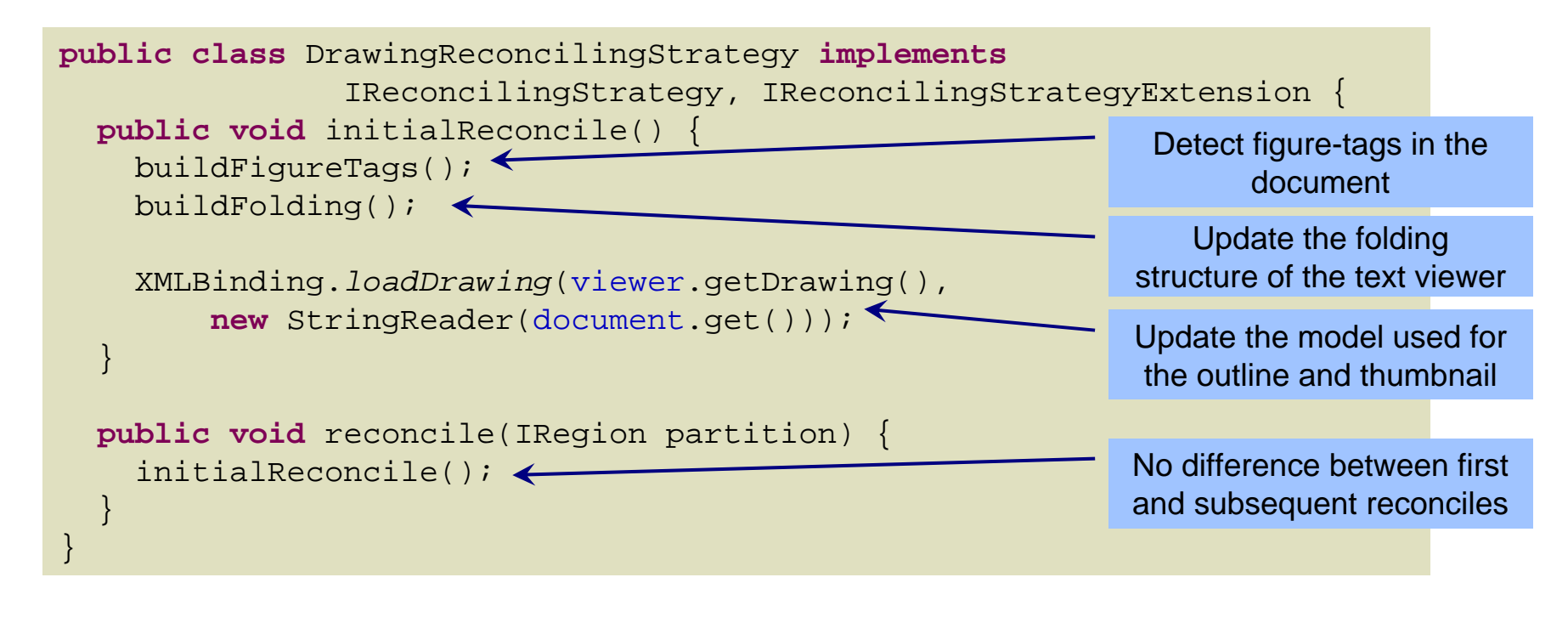

**public class** DrawingSourceViewerConfiguration ... { **public** IReconciler getReconciler(ISourceViewer sourceViewer) { IReconcilingStrategy strategy = **new** DrawingReconcilingStrategy(...); **return new** MonoReconciler(strategy, **false**); } }

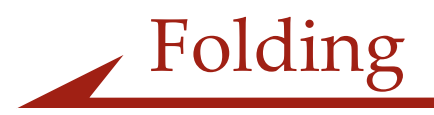

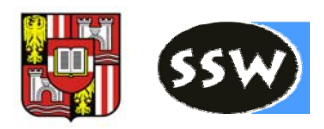

### F Internal: additional layer between IDocument and text viewer

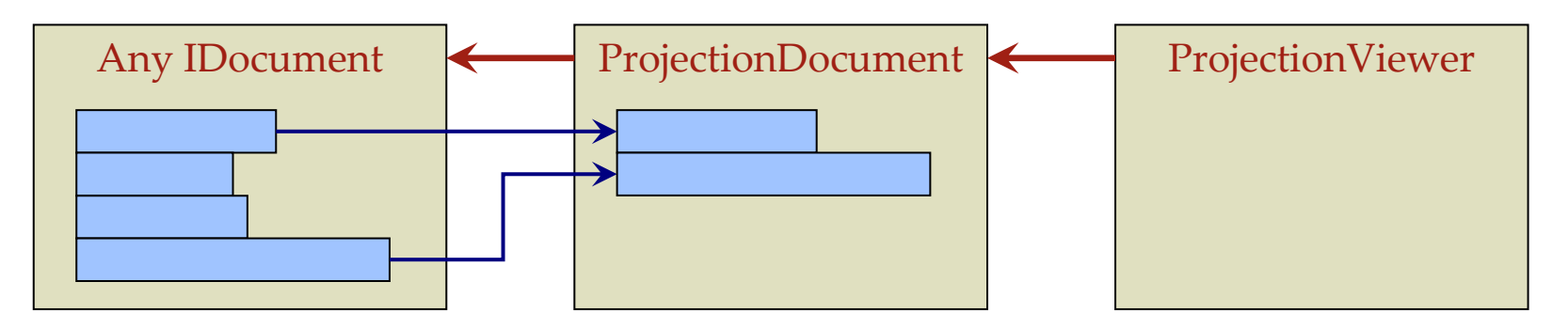

- F Usage: Folding regions are specified as Annotations
	- Annotation class "ProjectionAnnotation"
	- $\Box$  Position of annotation = region that can be folded
	- **□** Per default, the first line is shown in folded state
		- Can be changed
	- □ Special text viewer subclass "ProjectionViewer"
	- □ "ProjectionSupport" coordinates the components

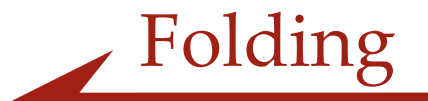

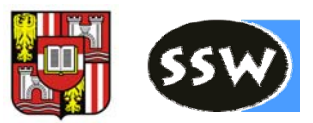

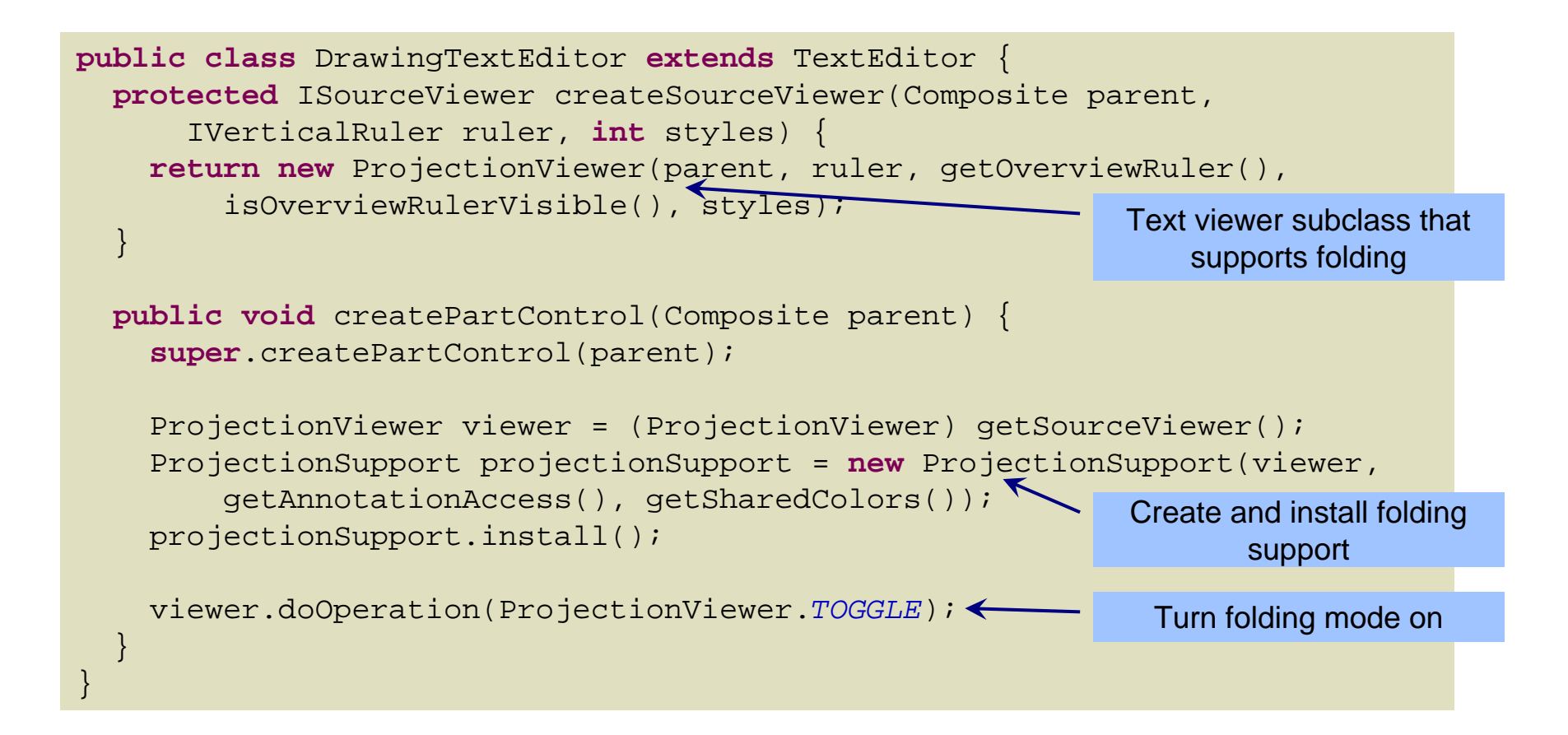

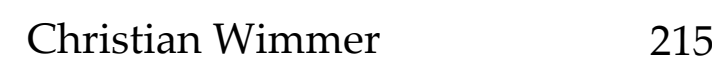

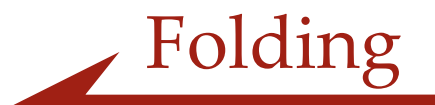

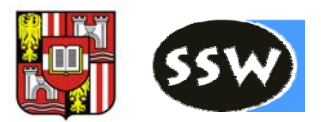

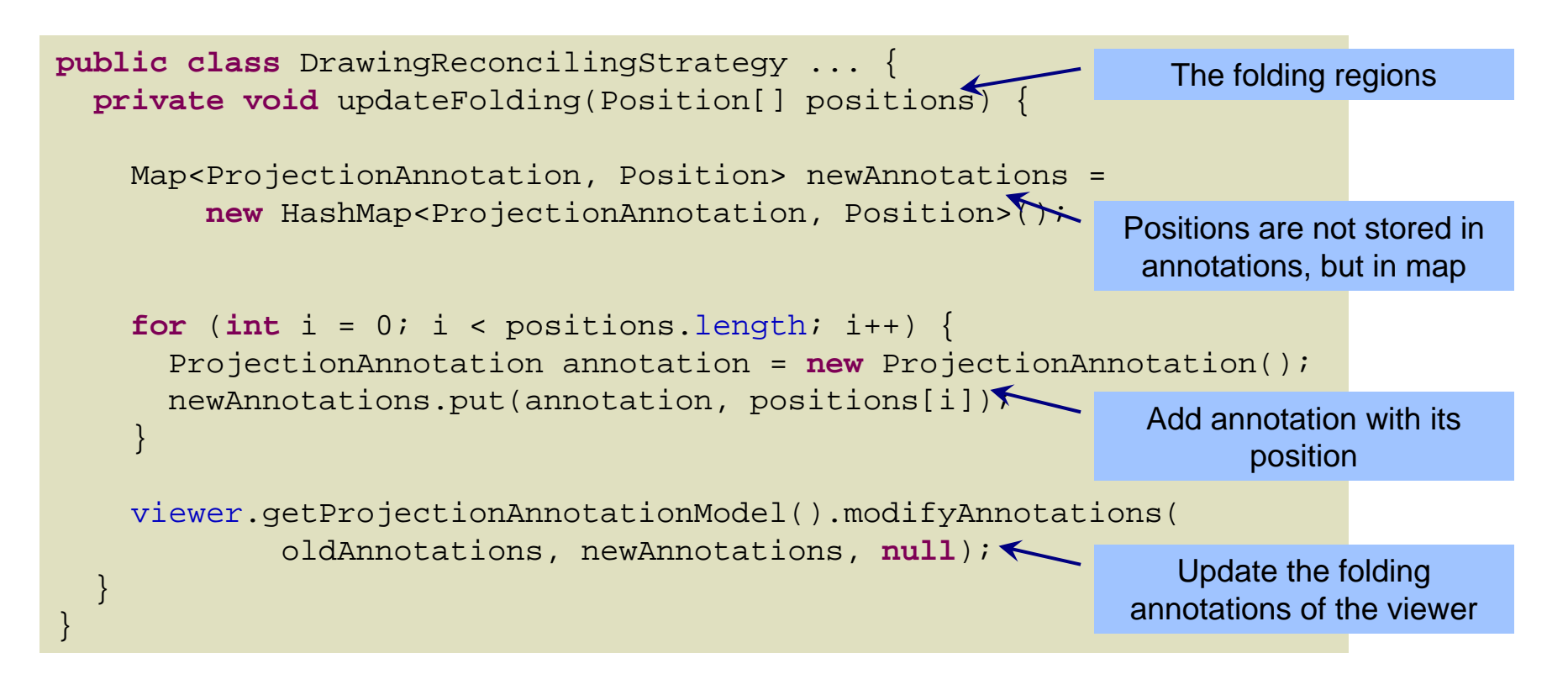

- M Simplified and incomplete fragment
	- **□** Get oldAnnotations from viewer
	- **□** Set collapsed state of new annotation based on matching old annotation
	- $\Box$  Ensure that positions are on line boundaries

## Other Features

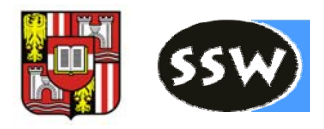

- $\mathcal{L}^{\text{max}}_{\text{max}}$  Double click strategy
	- What to select when user performs double click
	- Usual behavior: Select an entire word
		- Word boundaries depend on language
	- **□** Example
		- Select the whole figure tag when user double-clicks on end tag.
	- **Implementation** 
		- Implement interface ITextDoubleClickStrategy
		- Override method getDoubleClickStrategy() in viewer configuration
- **Hyperlink detector** 
	- What to do when user activates hyperlink
		- Usually click with pressed Ctrl-key
		- Select some text in some editor
	- **□** Example
		- **I** Jump to start of figure tag when clicking on end tag
		- **Target is always in same editor as source**

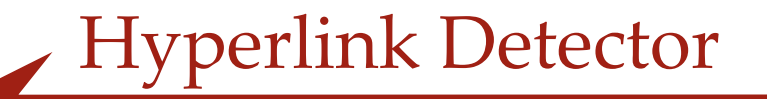

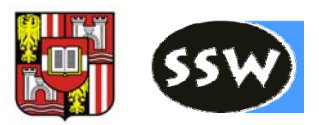

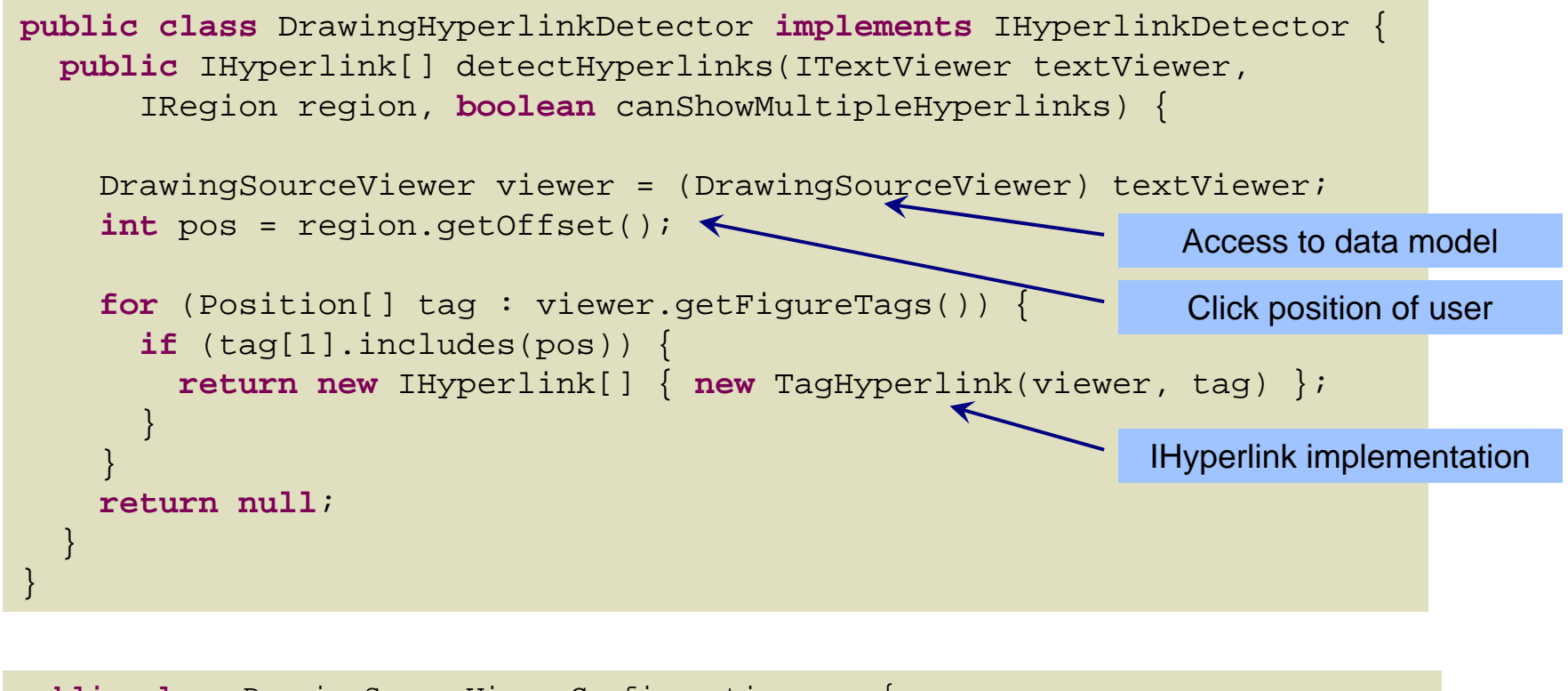

```
public class DrawingSourceViewerConfiguration ... {
  public IHyperlinkDetector[] getHyperlinkDetectors(ISourceViewer sourceViewer) {
    return new IHyperlinkDetector[] { new DrawingHyperlinkDetector() };
  }
}
```
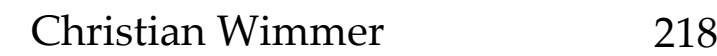

# Content Assist

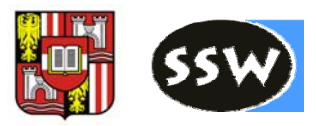

- IContentAssistProcessor
	- **□** Completion proposals
		- **Reasonable text fragments at a cursor position**
	- **□** Context Information
		- **Tooltips shown for a cursor position**
	- **□** Activation with activation character
		- Example: "<" for list of allowed tag names
	- **□** Activation with Ctrl-Space
		- Requires a "ContentAssistAction" in editor
- $\mathcal{L}_{\text{max}}$  Example
	- **□** Completion proposals for tag- and attribute names
	- **□** Not context sensitive
		- Always all tag- or attribute names shown

## Text Editor Summary

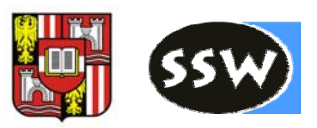

- $\mathbb{R}^2$  Eclipse text editor offers rich functionality
	- All features expected from <sup>a</sup> modern IDE
	- **□** Focus lies on source code editors, but not limited to this
- Layered architecture
	- SWT componen<sup>t</sup> for styled text
		- Too low level for most usage scenarios
	- **□** UI-independent text data model
		- Usually no need to extend it
	- JFace viewer for styled text
		- Use SourceViewer or ProjectionViewer
		- **Configuration via explicit SourceViewerConfiguration**
	- Workbench integration for text editors
	- Workspace integration for editing text files
		- Convenient base class for text editors: TextEditor
	- Language‐specific editors such as Java editor